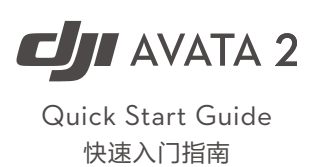

 $v1.0$ 

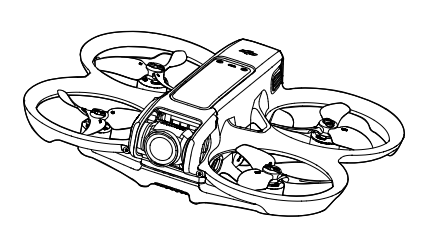

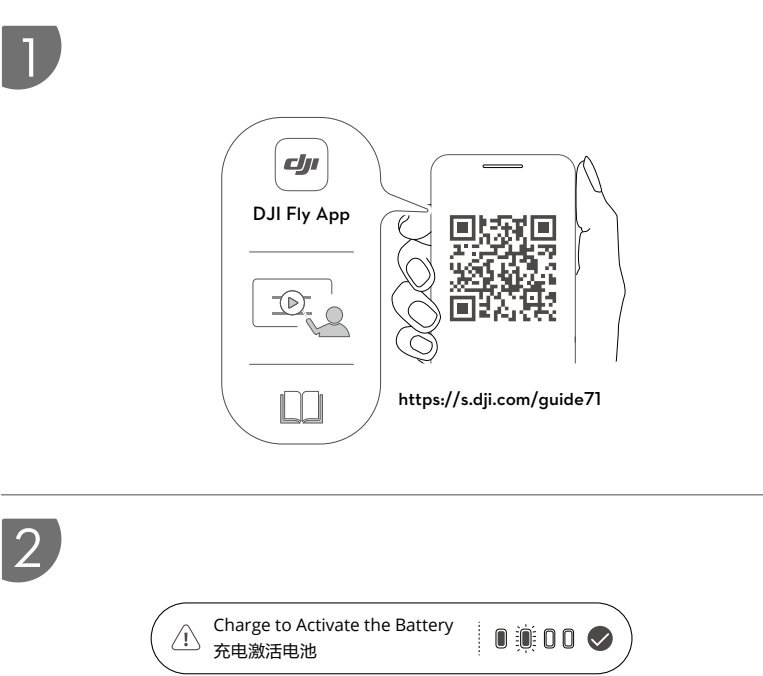

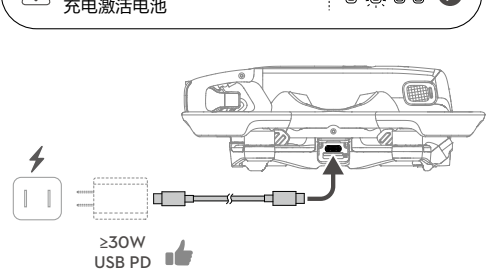

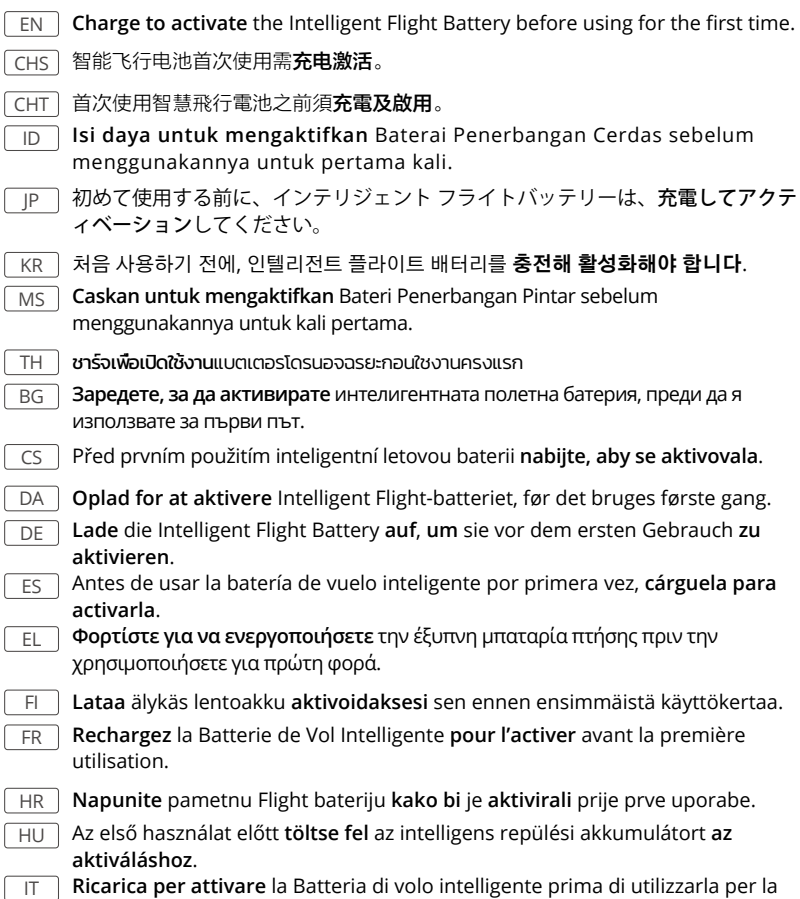

محن لتنشيط بطارية الطيران الذكية قبل استخدامها للمرة الأولى.<br>. ت ا

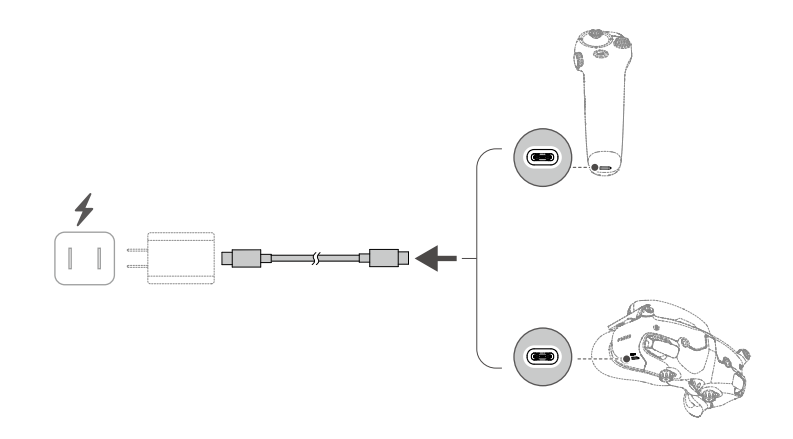

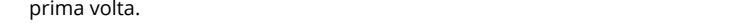

- NL **Laad** de Intelligent Flight Battery **op om te activeren** vóór het eerste gebruik.
- NO **Lad opp for å aktivere** det intelligente flybatteriet før du bruker det for første gang.
	- PL Aby dokonać **aktywacji**, przed pierwszym użyciem należy **naładować** inteligentny akumulator lotniczy.
	- PT **Carregue** a bateria de voo inteligente **para a ativar** antes da primeira utilização.
- PT-BR **Carregue para ativar** a Bateria de Voo Inteligente antes de usá-la pela primeira vez.
- RO **Încărcați pentru a activa** bateria inteligentă de zbor înainte de prima utilizare.
- RU Перед первым использованием аккумулятор Intelligent Flight Battery необходимо **зарядить для его активации**.
	- SV **Ladda för att aktivera** Intelligent Flight-batteriet innan det används för första gången.

TR Akıllı Uçuş Bataryasını ilk kez kullanmadan önce **etkinleştirmek için şarj edin**.

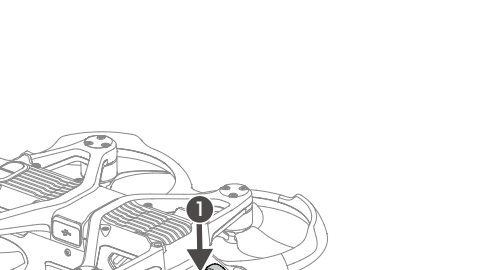

2

 $\overline{4}$ 

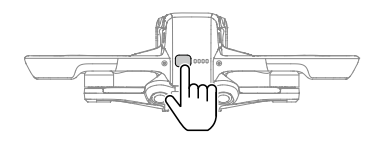

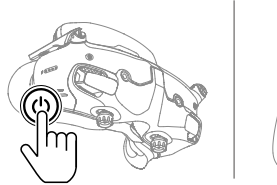

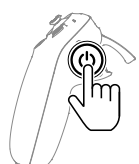

### SUBSCRIBE FOR MORE INFO 关注 DJI 大疆创新及时获取最新资讯

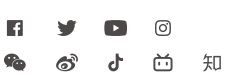

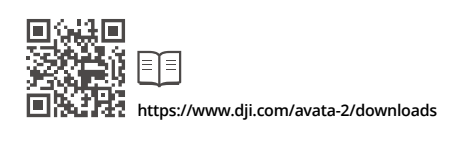

DJI and DJI AVATA are trademarks of DJI.<br>Copyright © 2024 DJI All Rights Reserved. YCBZSS00275202 III BILI RIGHTS Reserved. YCBZSS00275202 This content is subject to change without prior notice.

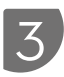

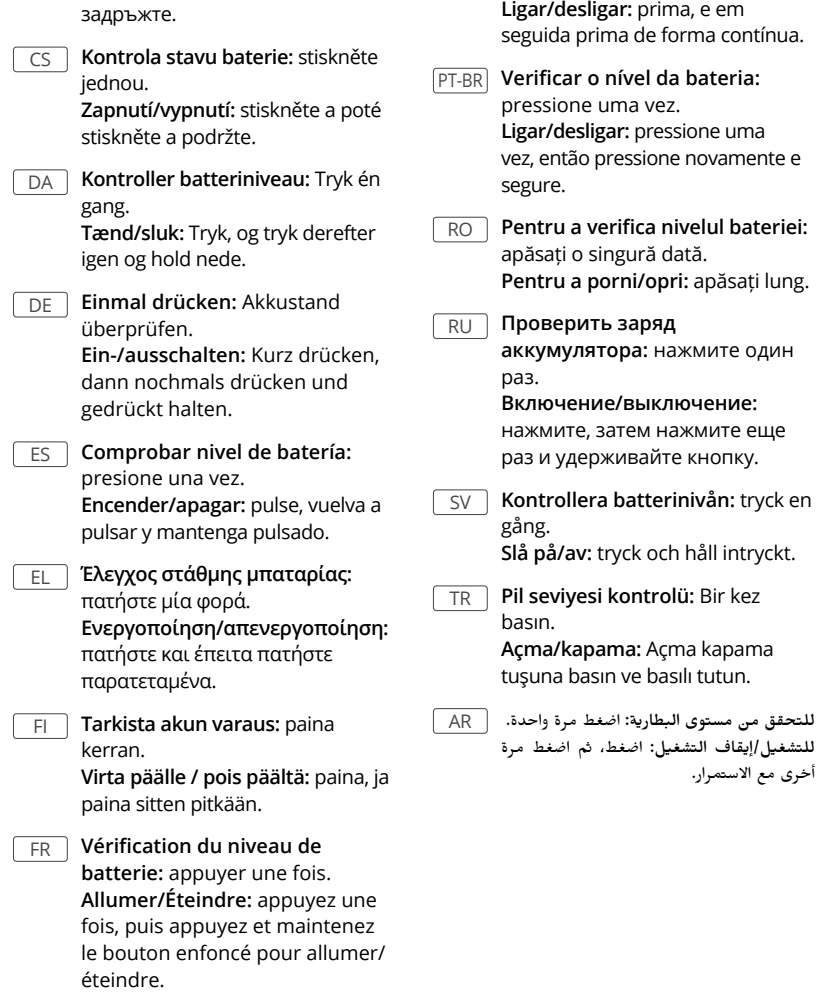

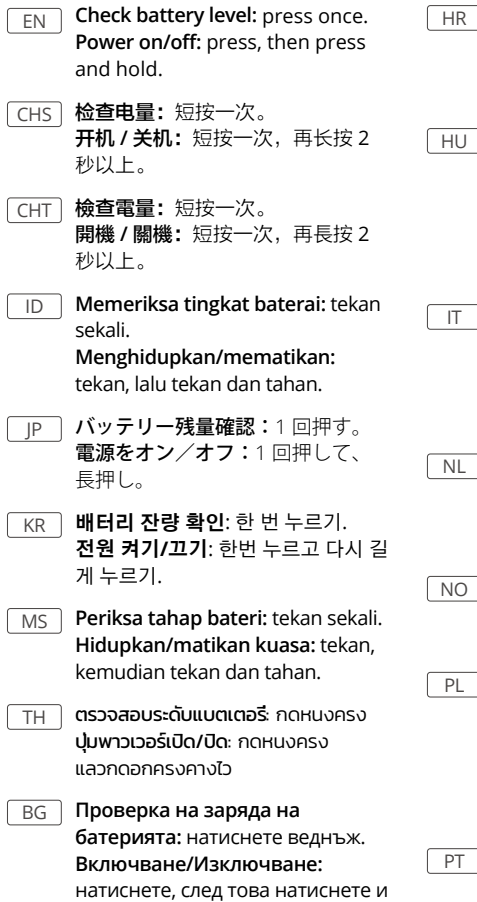

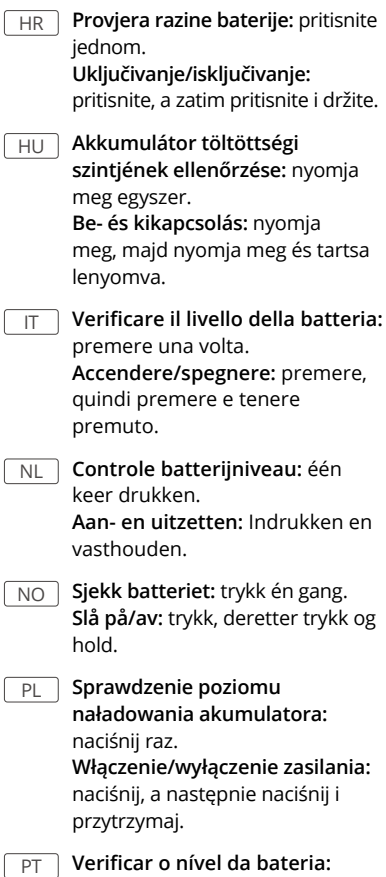

prima uma vez.

Contact **DJI SUPPORT**

微信扫一扫 获取技术支持

WE ARE HERE FOR YOU

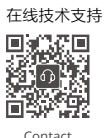

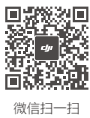

### EN **Linking and Activation**

Make sure that the devices used with the aircraft have been updated to the latest firmware<br>version via the DJI ASSISTANT™ 2 (Consumer Drone Series) software (https://www.dji.com/ avata-2/downloads ) before linking and powering on all the devices.

可短按电源按键停止对频,然后连接飞行眼镜至手机并运行 DJI Fly App, 点击连接引导,按照屏幕提示进行对频操作。

Press the power button on the devices to stop the process if the linking fails. Connect the goggles to a mobile device, run the DJI Fly app, select Connection Guide, and then follow the on-screen instructions to link.

#### $[CHS]$  对频及激活

确保对频前配合飞行器使用的 DJI 设备已通过 DJI ASSISTANT™ 2 (消费机系列) 调参软件 (https:// www.dji.com/avata-2/downloads) 升级至最新固件,且所有设备均已开机。<br>:<mark>父: 若长时间无法对频成功,可短按电源按键停止对频,然后连接飞行</mark>眼

配對前,請確保搭配飛行器使用的 DJI 裝置已透過 DJI ASSISTANT™ 2 (消費級無人機系列)調參軟 體 (https://www.dji.com/avata-2/downloads) 升級至最新韌體, 且所有裝置均已開機。 若長時間無法配對成功,可短按電源按鍵停止配對,再將飛行眼鏡連接至手機並執行 DJI Fly App,點選「連接引導」,按照螢幕提示進行配對操作。

Pastikan perangkat yang digunakan bersama pesawat telah diperbarui ke versi firmware<br>terbaru melalui perangkat lunak DJI ASSISTANT™ 2 (Seri Drone Konsumen) (https://www.dji. com/avata-2/downloads) sebelum menautkan dan menyalakan semua perangkat.

#### CHT 配對與啟用

### ID **Penautan dan Aktivasi**

모든 기기를 연동하고 전원을 켜기 전에 기체와 함께 사용하는 기기가 DJI ASSISTANT™ 2(소비자 드론 시리즈용) 소프<br>트웨어(https://www.dji.com/avata-2/downloads)를 통해 최신 펌웨어 버전으로 업데이트되었는지 확인하십시오. 연동되지 않으면 기기의 전원 버튼을 눌러 프로세스를 중지합니다. 고글을 모바일 기기에 연결하고 DJI Fly 앱을 실행해 연결 가이드를 선택한 다음 화면의 지시에 따라 연동합니다.

Pastikan peranti yang digunakan dengan pesawat telah dikemaskinikan kepada versi perisian<br>tegar yang terkini melalui perisian DJI ASSISTANT™ 2 (Siri Dron Pengguna) (https://www.dji.com/ avata-2/downloads) sebelum dipautkan kepada dan dihidupkan pada semua peranti.

Tekan tombol daya pada perangkat untuk menghentikan prosesnya jika penautan gagal Hubungkan kacamata ke perangkat seluler, jalankan aplikasi DJI Fly, pilih Panduan Koneksi, lalu ikuti instruksi di layar untuk menautkan.

#### JP **リンクとアクティベーション**

すべての機器をリンクさせて電源を入れる前に、機体で使用する機器が、DJI ASSISTANT™2(コンシューマー<br>ドローンシリーズ)ソフトウェア (https://www.dji.com/avata-2/downloads) を介して、最新のファームウェア<br>パージョンにアップデートされていることを確認してください。 リンクに失敗した場合は、デバイスの電源ボタンを押してプロセスを中止してください。ゴーグルをモバ<br>イルデバイスに接続し、DJI Fly アプリを起動し、[ 接続ガイド ] を選択し、画面上の指示に従ってリンク作 ィルテハイス|<br>業を行います。

Уверете се, че фърмуерът на устройствата, използвани с дрона, е актуализиран до<br>последната версия чрез софтуера DJI ASSISTANT™ 2 (серия потребителски дронове) (https:// www.dji.com/avata-2/downloads), преди да свържете и включите всички устройства.

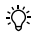

## KR **연동 및 활성화**

 $\ddot{\mathrm{Q}}$ : Натиснете бутона за захранване на устройствата, за да спрете процеса, ако свързването не се осъществи. Свържете очилата с мобилно устройство, стартирайте приложението DJI Fly, изберете Указания за свързване и следвайте инструкциите на екрана.

Než začnete párovat a zapínat všechna zařízení používaná spolu s dronem, ujistěte se, že<br>jsou aktualizována na nejnovější verzi firmwaru pomocí softwaru DJI ASSISTANT™ 2 (řada spotřebitelských dronů) (https://www.dji.com/avata-2/downloads).

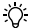

### MS **Pemautan dan Pengaktifan**

Sørg for, at de enheder, der bruges med dronen, er blevet opdateret til den nyeste<br>firmwareversion via programmet DJI ASSISTANT™ 2 (forbrugerdroneserien) (https://www.dji. com/avata-2/downloads), før du forbinder og tænder for alle enhederne.

Tekan butang kuasa pada peranti untuk menghentikan proses jika pemautan gagal. Ö. Sambungkan gogal kepada peranti mudah alih, jalankan apl DJI Fly, pilih Panduan Sambungan dan ikut arahan pada skrin untuk membuat pemautan.

### $\overline{\text{TH}}$  การเชื่อมโยงและการเปิดการทำงาน

Sorge vor dem Koppeln und Einschalten dafür, dass die mit dem Fluggerät benutzten Geräte<br>anhand des DJI ASSISTANT™ 2 (für Hobby-Drohnen) auf die neueste Firmware-Version aktualisiert wurden (www.dji.com/avata-2/downloads).

ตรวจดูให้แน่ใจว่าอุปกรณ์ที่ใช้กับโดรนได้รับการอัปเดตเป็นเวอร์ชันเฟิร์มแวร์ล่าสุดผ่านทางซอฟต์แวร์ DJI ASSISTANTTM 2 (Consumer Drone Series) (https://www.dji.com/avata-2/downloads) ก่อนที่จะทำ การเชื่อมโยงและเปิดเครื่องอุปกรณ์ทั้งหมด

ïQ. หากไม่สามารถเชื่อมโยงได้ ให้กดปุ่มเปิดปิดบนอุปกรณ์เพื่อหยุดกระบวนการ เชื่อมต่อแว่นตากับอุปกรณ์มือถือ แล้วเรียกใช้แอป DJI Fly เลือกคู่มือการเชื่อมต่อ จากนั้นทำตามคำแนะนำบนหน้าจอเพื่อเชื่อมโยง

Asegúrese de que el firmware de los dispositivos que se utilicen con la aeronave se haya<br>actualizado a la última versión con el software DJI ASSISTANT™ 2 (serie de drones de consumo) (https://www.dji.com/avata-2/downloads) antes de realizar la vinculación y encender todos los dispositivos.

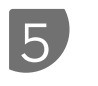

**A. Linking /** 对频 5s DJI G s) ) පඩ  $\mathcal{L}$  $G$ <sub>5s</sub>  $\circled{r}$ DJI Goggl 5s 5s  $D.H.G$ Œ Œ  $5s$  5s  $5s$  5s ogg DJI RC Motion 3 PDJI RC Motion 2

### BG **Свързване и активиране**

### CS **Párování a aktivace**

Pokud se připojení nezdaří, stiskem tlačítka napájení na zařízeních proces přerušte. Připojte brýle k mobilnímu zařízení a spusťte aplikaci DJI Fly, klepněte na Průvodce připojením a poté pro spárování postupujte podle pokynů na obrazovce.

### DA **Sammenkobling og aktivering**

Tryk på tænd-knappen på enhederne for at stoppe processen, hvis oprettelse af forbindelse mislykkes. Tilslut brillerne til en mobilenhed og kør DJI Fly-appen, vælg Forbindelsesvejledning og følg derefter instruktionerne på skærmen for at oprette forbindelse.

# DE **Koppeln und Aktivieren**

Drücke die Netztaste an den Geräten, um den Kopplungsvorgang zu unterbrechen, falls dieser fehlschlägt. Verbinde die Goggles mit einem Mobilgerät, starte die DJI Fly App, wähle das "Verbindungstutorial" und folge den Anweisungen auf dem Bildschirm, um die Kopplung durchzuführen.

# ES **Vinculación y activación**

Presione el botón de encendido de los dispositivos para detener el proceso si las gafas no se vinculan a la aeronave. Conecte las gafas a un dispositivo móvil, abra la aplicación DJI Fly y seleccione Guía de conexión. A continuación, siga las instrucciones que aparecen en la pantalla para completar la vinculación.

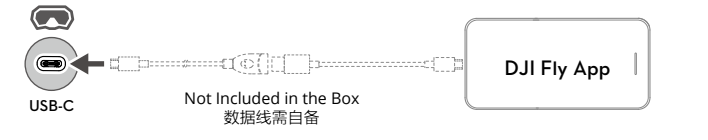

### **B. Activation /** 激活

**A**

**B**

Βεβαιωθείτε ότι οι συσκευές που χρησιμοποιούνται με το αεροσκάφος έχουν αναβαθμιστεί<br>στην τελευταία έκδοση υλικολογισμικού μέσω του λογισμικού DJI ASSISTANT™ 2 (Consumer Drone Series) (https://www.dji.com/avata-2/downloads) πριν συνδέσετε και ενεργοποιήσετε όλες τις συσκευές.

### EL **Σύνδεση και ενεργοποίηση**

Varmista, että kopterin kanssa käytetyt laitteet on päivitetty uusimpaan laiteohjelmiston<br>versioon DJI ASSISTANT™ 2 (Consumer Drone Series) -ohjelmistolla (https://www.dji.com/ avata-2/downloads) ennen laitteiden kytkemistä ja laittamista päällä.

Πατήστε το κουμπί λειτουργίας στις συσκευές για να σταματήσετε τη διαδικασία εάν η σύνδεση αποτύχει. Συνδέστε τα γυαλιά με κινητή συσκευή, ανοίξτε την εφαρμογή DJI Fly, επιλέξτε Οδηγός σύνδεσης και έπειτα ακολουθήστε τις οδηγίες στην οθόνη για σύνδεση.

Assurez-vous que les appareils utilisés avec l'appareil ont été mis à jour vers la dernière version<br>du firmware via le logiciel DJI ASSISTANT™ 2 (Gamme Drones de loisirs) (https://www.dji.com/ avata-2/downloads) avant d'appairer et de mettre sous tension tous les appareils.

# FI **Linkitys ja aktivointi**

Prije povezivanja i uključivanja svih uređaja, pobrinite se da su uređaji koji se upotrebljavaju<br>s letjelicom ažurirani na najnoviju verziju firmvera putem softvera DJI ASSISTANT™ 2 (serija potrošačkih dronova) (https://www.dji.com/avata-2/downloads).

Jos linkittäminen epäonnistuu, pysäytä prosessi painamalla laitteiden virtapainiketta. Yhdistä lasit mobiililaitteeseen ja käynnistä DJI Fly -sovellus, valtise Connection Guide (liitäntäopas) ja noudata näytöllä esitettäviä linkitysohjeita.

Mielőtt az összes eszközt csatlakoztatná és bekapcsolná, győződjön meg arról, hogy a drónnal<br>használt eszközök frissítve lettek a legújabb firmware-verzióra a DJI ASSISTANT™ 2 (hobbidrónsorozat) szoftverrel (https://www.dji.com/avata-2/downloads ).

### FR **Appairage et activation**

Accertarsi che nei dispositivi utilizzati con l'aeromobile sia stato eseguito l'aggiornamento alla<br>versione più recente del firmware tramite il software DJI ASSISTANT™ 2 (Serie Consumer Drone) (https://www.dji.com/avata-2/downloads) prima del collegamento e della loro accensione.

Appuyez sur le bouton d'alimentation des appareils pour interrompre le processus si la liaison échoue. Connectez les lunettes à un appareil mobile, lancez l'application DJI Fly, sélectionnez Guide de connexion, et suivez les instructions à l'écran pour vous connecter.

## HR **Povezivanje i aktivacija**

Zorg ervoor dat de apparaten die met de drone worden gebruikt zijn bijgewerkt naar de<br>nieuwste firmwareversie via de DJI ASSISTANT™ 2 (Consumer Drone Series)-software (https:// www.dji.com/avata-2/downloads) voordat u alle apparaten koppelt en inschakelt.

Sørg for at enhetene som brukes med flyet har blitt oppdatert til den siste firmware-versjonen<br>via DJI ASSISTANT™ 2 (forbrukerdrone serien) programvaren (https://www.dji.com/avata-2/ downloads) før du kobler til og slår på alle enhetene.

Ako povezivanje ne uspije, pritisnite gumb za uključivanje/isključivanje na uređajima kako biste zaustavili proces. Povežite naočale na mobilni uređaj i pokrenite aplikaciju DJI Fly, odaberite Vodič za povezivanje i slijedite upute na zaslonu za povezivanje.

Upewnij się, że urządzenia używane z dronem zostały zaktualizowane do najnowszej wersji za<br>pomocą oprogramowania DJI ASSISTANT™ 2 (seria dronów konsumenckich) (https://www.dji. com/avata-2/downloads) przed połączeniem i włączeniem zasilania wszystkich urządzeń.

# HU **Csatlakoztatás és aktiválás**

Certifique-se de que os dispositivos utilizados com a aeronave foram atualizados para a versão<br>mais recente do firmware através do software DJI ASSISTANT™ 2 (Série de drones de consumo) (https://www.dji.com/avata-2/downloads) antes de ligar todos os dispositivos.

ΪÝ. Prima o botão de alimentação nos dispositivos para parar o processo se a ligação falhar. Ligue os goggles ao seu dispositivo móvel e execute a aplicação DJI Fly; selecione o Guia de Ligação e siga as instruções apresentadas no ecrã para efetuar a ligação.

Nyomja meg a készülékek bekapcsológombját a folyamat leállításához, ha az összekapcsolás nem sikerül. Csatlakoztassa a szemüveget mobileszközéhez, futtassa a DJI Fly alkalmazást, válassza a Csatlakozási útmutató lehetőséget, majd kövesse a képernyőn megjelenő utasításokat az összekapcsoláshoz.

Certifique-se de que os dispositivos utilizados com a aeronave tenham sido atualizados para<br>a versão mais recente por meio do software DJI ASSISTANT™ 2 (Série de drones de consumo) (https://www.dji.com/avata-2/downloads) antes de vincular e de ligar todos os dispositivos.

### IT **Collegamento e attivazione**

Asigurați-vă că dispozitivele utilizate cu drona au fost actualizate la cea mai recentă versiune de<br>firmware prin intermediul software-ului DJI ASSISTANT™ 2 (Consumer Drone Series) (https:// www.dji.com/avata-2/downloads) înainte de a asocia și de a porni toate dispozitivele.

Убедитесь в том, что программное обеспечение устройств, используемых с дроном, обновлено до последней версии, воспользовавшись программным обеспечением DJI<br>ASSISTANT™ 2 (серии дронов потребительского сегмента) (https://www.dji.com/avata-2/ downloads), прежде чем выполнять сопряжение и включение устройств.

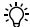

In caso di mancato collegamento, premere il pulsante di accensione sui dispositivi per interrompere il processo. Collegare il visore a un dispositivo mobile, avviare l'app DJI Fly, toccare Guida alla connessione, quindi seguire le istruzioni visualizzate sullo schermo per effettuare il collegamento.

### NL **Koppeling en activering**

Se till att enheterna som används med drönaren har uppdaterats med den senaste versionen<br>av inbyggd programvara via programvaran DJI ASSISTANT™ 2 (drönarserien för konsumenter) (https://www.dji.com/avata-2/downloads) innan alla enheterna kopplas och slås på.

Druk op de aan/uit-knop op de apparaten om het proces te stoppen als de koppeling mislukt. Sluit de bril aan op een mobiel apparaat, open de DJI Fly-app, selecteer Verbindingshandleiding en volg vervolgens de instructies op het scherm om te koppelen.

Hava aracıyla kullanılan cihazların, bağlanmadan ve tüm cihazlar açılmadan önce DJI<br>ASSISTANT™ 2 (Tüketici Drone Serisi) yazılımı (https://www.dji.com/avata-2/downloads) aracılığıyla en son sürüme güncellendiğinden emin olun.

## NO **Sammenkobling og aktivering**

اضغط زر التشغيل على الأجهزة لإيقاف العملية إذا تعذر إتمام الربط. وصّل النظارة بجهاز محمول وشغّل تطبيق DJI Fly، ثم اختر<br>دليل الاتصال واتبع التعليمات التي تظهر على الشاشة للربط. ت ت

Trykk på startknappen på enhetene for å avslutte prosessen hvis koblingen mislykkes. Koble brillene til en mobilenhet og kjør DJI Fly-appen, velg tilkoblingsveiledning, og følg deretter instruksjonene på skjermen for å koble til.

# PL **Łączenie i aktywacja**

Jeśli nie nastąpi połączenie, zatrzymaj proces, naciskając przycisk zasilania na urządzeniach. Podłącz gogle do urządzenia mobilnego, w aplikacji DJI Fly wybierz Instrukcja łączenia i postępuj zgodnie z instrukcjami.

# PT **Ligação e ativação**

## PT-BR **Vinculação e ativação**

Pressione o botão Liga/Desliga nos dispositivos para interromper o processo se houver falha na vinculação. Conecte os Goggles a um dispositivo móvel, abra o aplicativo DJI Fly, selecione o Guia de conexão e depois siga as instruções na tela para fazer a vinculação.

### RO **Asocierea și activarea**

Apăsați butonul de alimentare de pe dispozitive pentru a opri procesul în cazul în care conectarea eșuează. Conectați ochelarii la un dispozitiv mobil, porniți aplicația DJI Fly, selectaţi Ghidul de conectare și apoi urmați instrucțiunile de pe ecran pentru a vă conecta.

### RU **Сопряжение и активация**

Если не удалось выполнить сопряжение, нажмите кнопку питания на устройствах, чтобы остановить процесс. Подключите очки к мобильному устройству, запустите приложение DJI Fly, выберите «Подключить дрон», а затем следуйте инструкциям на экране для сопряжения.

# SV **Koppla och aktivera**

Tryck på strömknappen på enheterna för att stoppa processen om länkningen misslyckas. Anslut glasögonen till en mobil enhet och kör DJI Fly-appen, tryck på Anslutningsguide och följ instruktionerna på skärmen för att länka.

## TR **Bağlanma ve Etkinleştirme**

Bağlantı başarısız olursa işlemi durdurmak için cihazlardaki güç düğmesine basın. Gözlük sistemini bir mobil cihaza bağlayın, DJI Fly uygulamasını çalıştırın, Bağlantı Rehberi'ni seçin ve ardından bağlantı kurmak için ekrandaki talimatları izleyin.

AR

لربط والتفعيل ت نأكّد من تحديث البرامج الثابتة للأجهزة المُستخدمة مع الطائرة إلى أحدث إصدار عبر برنامج<br>DII ASSISTANT™ 9 (Consumer Drone Series) ت DJI ASSISTANT™ 2 (Consumer Drone Series) (https://www.dji.com/avata-2/downloads)قبل ربط جميع الأجهزة وتشغيلها.<br>.